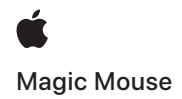

# Welcome to your Magic Mouse

Your Magic Mouse has a rechargeable battery and uses Bluetooth® technology to connect wirelessly to your Mac.

This guide shows you how to use your Magic Mouse, including pairing, customization, and recharging the battery.

### Update your software

To use your Magic Mouse and its full range of features, update your Mac to the latest version of macOS.

To update to the latest version of macOS, choose Apple menu  $\bullet$  > System Preferences > Software Update to see if there are updates. Follow the onscreen instructions to update macOS.

### Set up your Magic Mouse

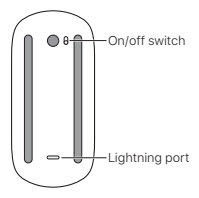

To pair your mouse with your Mac, use the USB-C to Lightning Cable that came with your mouse. Plug the Lightning end into the Lightning port on the bottom of your mouse. Plug the USB-C end into a USB-C port on your Mac. Slide the on/off switch to on (so green is visible).

Your mouse will pair automatically with your Mac.

After the mouse is paired, disconnect the cable to use your mouse wirelessly.

# Customize your Magic Mouse

Your Magic Mouse has a Multi-Touch surface you can use to click, tap, slide, or swipe.

## To customize your mouse:

- 1. Choose Apple menu  $\bullet$  > System Preferences. then click Mouse.
- 2. Click Point & Click for these options:
	- Scroll direction: Natural: Select this option to move the contents of a window in the same direction as your fingers.
	- Secondary click: Select this option, then choose "Click on right side" or "Click on left side" to secondary (or Control) click items on your screen.
	- Smart zoom: Select this option to double-tap with one finger to zoom in or out.
- 3. Click More Gestures for these options:
	- Swipe between pages: Select this option and choose "Scroll left or right with one finger," "Swipe left or right with two fingers," or "Swipe with one or two fingers" to move between pages in a document.
	- Swipe between full-screen apps: Select this option to move between apps in full screen.
	- Mission Control: Select this option to doubletap with two fingers to enter Mission Control.

# Recharge the battery

Use the USB-C to Lightning Cable that came with your mouse. Plug the Lightning end into the Lightning port on the bottom of your mouse, and the USB-C end into a USB-C port on your Mac or a USB-C power adapter.

To check the battery status, choose Apple menu  $\bullet$  > System Preferences, then click Mouse. The battery level is shown in the lower-left corner.

Note: When you aren't using your Magic Mouse, it goes to sleep to conserve battery power. If you won't be using your mouse for an extended period, turn it off to conserve even more power.

### Rename your Magic Mouse

Your Mac gives your Magic Mouse a default name the first time you pair it. You can rename it in Bluetooth preferences.

### To rename your mouse:

- 1. Choose Apple menu  $\bullet$  > System Preferences. then click Bluetooth.
- 2. Control-click the mouse, then choose Rename.
- 3. Enter a name and click Rename.

## Remove a pairing

After you pair your Magic Mouse with a Mac, you can pair it again with a different Mac. To do this, remove the existing pairing and then pair the mouse again.

### To remove a pairing:

- 1. Choose Apple menu  $\bullet$  > System Preferences. then click Bluetooth.
- 2. Select the mouse, then click the Delete button @ next to the mouse name.

### Clean your Magic Mouse

To clean the outside of your mouse, use a lint-free cloth. Don't get moisture in any openings or use aerosol sprays, solvents, or abrasives.

### Ergonomics

When using your Magic Mouse, it's important to find a comfortable posture, change your position often, and take frequent breaks.

For information about ergonomics, health, and safety, visit the ergonomics website at [apple.com/about/](http://www.apple.com/about/ergonomics) [ergonomics.](http://www.apple.com/about/ergonomics)

## Battery

Your Magic Mouse contains no user-serviceable parts. Don't attempt to open or disassemble your Magic Mouse or remove, crush, or puncture the battery in your Magic Mouse, or expose it to high temperatures or liquids. Disassembling your Magic Mouse may damage it or may cause injury to you.

The lithium-ion battery in your Magic Mouse should be serviced or recycled by Apple or an authorized service provider, and disposed of separately from household waste. For information about Apple lithium-ion batteries, go to [apple.com/batteries](http://www.apple.com/batteries).

### More information

For more information about using your mouse, search for "mouse" in the macOS User Guide at [support.apple.com/guide/mac-help.](http://support.apple.com/guide/mac-help)

For support, go to [apple.com/support.](http://apple.com/support)

# Class 1 Laser Information

The Magic Mouse is classified as a Class 1 Laser product per IEC60825-1 Ed. 3. This device complies with 21 CFR 1040.10 and 1040.11, except for conformance with IEC 60825-1 Ed. 3., as described in Laser Notice No. 56, dated May 8, 2019. Caution: This device contains one or more lasers. Use other than as described in the user guide, repair, or disassembly may cause damage, which could result in hazardous exposure to infrared laser emissions that are not visible. This equipment should be serviced by Apple or an authorized service provider.

**CLASS 1 LASER PRODUCT**

# Ласкаво просимо до Magic Mouse

Миша Magic Mouse має перезаряджуваний акумулятор і використовує технологію Bluetooth® для бездротового підключення до вашого комп'ютера Mac.

У цьому посібнику описано, як використовувати Magic Mouse, включно з процесом створення пари, налаштуванням і заряджанням акумулятора.

#### Оновлення програмного забезпечення

Щоб використовувати мишу Magic Mouse і повний діапазон її функцій, оновіть комп'ютер Mac до останньої версії macOS.

Щоб оновитися до останньої версії macOS, виберіть меню Apple > «Системні параметри» > «Оновлення ПЗ» та перевірте наявність оновлень. Виконайте інструкції на екрані, щоб оновити macOS.

### Як під'єднати мишу Magic Mouse

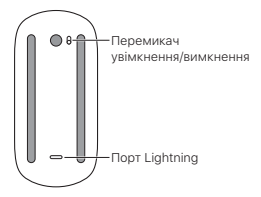

Щоб створити пару між мишею та комп'ютером Mac, скористайтеся кабелем USB-C—Lightning із комплекту постачання миші. Під'єднайте кінець Lightning до порту Lightning у нижній частині миші. Під'єднайте кінець USB-C до порту USB-C на комп'ютері Mac. Перетягніть перемикач живлення в положення «увімкнено» (щоб було видно зелений колір).

Між мишею та комп'ютером Mac буде автоматично створено пару.

Після створення пари з мишею відключіть кабель, щоб використовувати мишу за допомогою бездротового зв'язку.

#### Як налаштувати мишу Magic Mouse

Мишу Magic Mouse оснащено поверхнею Multi-Touch, яку можна використовувати для виконання дій, як-от клацання, торкання, посування або проведення.

#### Щоб налаштувати мишу:

- 1. Виберіть меню Apple  $\bullet$  > «Системні параметри», а потім клацніть «Миша».
- 2. Натисніть «Наведення і клацання» для параметрів нижче.
	- Напрям прокручування: звичайний. Виберіть цей параметр для переміщення вмісту вікна в тому ж напрямку, що й пальці.
	- Допоміжне клацання. Виберіть цей параметр, а потім виберіть «Клацнути праворуч» або «Клацнути ліворуч» для допоміжного натиснення (натиснення правою кнопкою миші) елементів на екрані.
	- Розумне масштабування. Виберіть цей параметр для подвійного торкання одним пальцем для збільшення або зменшення масштабу.
- 3. Натисніть «Інші жести» для параметрів нижче.
	- Перехід між сторінками. Виберіть цей параметр, а потім виберіть «Прокрутити вліво/вправо одним пальцем», «Провести вліво/вправо двома пальцями» або «Провести одним або двома пальцями» для переміщення між сторінками в документі.
- Перехід між повними екранами. Виберіть цей параметр для переміщення між програмами в повноекранному режимі.
- Mission Control. Виберіть цей параметр для подвійного торкання двома пальцями для переходу до режиму Mission Control.

### Заряджання акумулятора

Використовуйте кабель USB-C-–Lightning із комплекту постачання миші. Уставте кінець Lightning у порт Lightning на нижній частині миші, а кінець USB-C — у порт USB-C на комп'ютері Mac або в адаптер живлення USB-C.

Щоб перевірити стан акумулятора, виберіть меню Apple  $\bullet$  > «Системні параметри», а потім клацніть «Миша». Рівень заряду акумулятора відображається в нижньому лівому куті.

Примітка: Коли миша Magic Mouse не використовується, вона переходить у режим сну для економії заряду акумулятора. Якщо ви не плануєте використовувати мишу протягом тривалого періоду, вимкніть її, щоб заощадити ще більше енергії.

# Як перейменувати мишу Magic Mouse

Під час першого створення пари комп'ютер Mac дає миші Magic Mouse стандартне ім'я. Ви можете перейменувати її в параметрах Bluetooth.

# Щоб перейменувати мишу:

- 1. Виберіть меню Apple  $\bullet$  > «Системні параметри», а потім клацніть «Bluetooth».
- 2. Виберіть мишу натисненням правою кнопкою миші, а потім виберіть «Перейменувати».
- 3. Уведіть ім'я та натисніть «Перейменувати».

#### Видалення пари

Після створення пари між мишею Magic Mouse і комп'ютером Mac можна знову створити пару між нею та іншим комп'ютером Mac. Для цього видаліть наявну пару, а потім знову створіть пару з мишею.

#### Щоб видалити пару:

- 1. Виберіть меню Apple  $\bullet$  > «Системні параметри», а потім клацніть «Bluetooth».
- 2. Виберіть мишу, а потім натисніть кнопку «Видалити» поруч з іменем миші.

# Як очищувати мишу Magic Mouse

Для очищення зовнішньої сторони миші використовуйте тканину без ворсу. Не допускайте потрапляння вологи в будь-які отвори та не використовуйте аерозольні розпилювачі, розчинники або абразиви.

#### Ергономіка

Під час використання Magic Mouse важливо знайти зручну позицію, періодично змінювати положення та робити часті перерви.

Відомості про ергономіку та безпеку для здоров'я див. на веб-сайті, присвяченому ергономіці: [apple.com/about/ergonomics.](http://www.apple.com/about/ergonomics)

#### Акумулятор

Миша Magic Mouse містить деталі, які не може обслуговувати користувач. Не намагайтеся відкрити або розібрати мишу Magic Mouse, не виймайте, не роздавлюйте та не проколюйте акумулятор у ній, а також не піддавайте мишу впливу високих температур або рідин. Розбираючи мишу Magic Mouse, ви можете її пошкодити або травмуватися.

Літій-іонний акумулятор у миші Magic Mouse має обслуговувати та переробляти компанія Apple або авторизований постачальник послуг, водночас її потрібно утилізувати окремо від побутових відходів. Перейдіть на сторінку [apple.com/](http://www.apple.com/batteries) [batteries](http://www.apple.com/batteries), щоб переглянути відомості про літійіонні акумулятори Apple.

# Додаткові відомості

Щоб отримати докладні відомості про використання миші, виконайте пошук за словом «миша» в посібнику користувача macOS на сторінці [support.apple.com/guide/mac-help.](http://support.apple.com/guide/mac-help)

Для отримання підтримки відвідайте сайт [apple.](http://apple.com/support) [com/support.](http://apple.com/support)

# Відомості про лазерний виріб класу 1

Миша Magic Mouse є лазерним виробом класу 1 відповідно до стандарту IEC 60825-1, ред. 3. Цей виріб відповідає вимогам стандартів 21 CFR 1040.10 і 1040.11, окрім відповідності стандарту IEC 60825-1, ред. 3., як описано в сповіщенні про лазерне випромінювання № 56 від 8 травня 2019 р. Увага! Цей виріб містить один або кілька лазерів. Використовуючи в спосіб, що відрізняється від описаного в посібнику користувача, ремонтуючи або розбираючи цей виріб, ви можете його пошкодити й опромінитися небезпечними невидимими інфрачервоними лазерними променями. Це обладнання має обслуговувати компанія Apple або авторизований постачальник послуг.

#### **ЛАЗЕРНИЙ ВИРІБ КЛАСУ 1**

© 2021 Apple Inc. All rights reserved. Apple, the Apple logo, Lightning, Mac, macOS, Magic Mouse, and Mission Control are trademarks of Apple Inc., registered in the U.S. and other countries. Multi-Touch is a trademark of Apple Inc.

The Bluetooth® word mark and logos are registered trademarks owned by Bluetooth SIG, Inc. and any use of such marks by Apple is under license.